## Pålogging InPrivate-vindu

- 1. Åpne Edge-nettleseren
- 2. Klikk på tre prikker øverst til høyre i skjermbildet

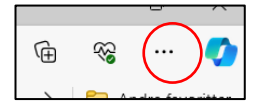

3. Klikk på «Nytt InPrivate-vindu»

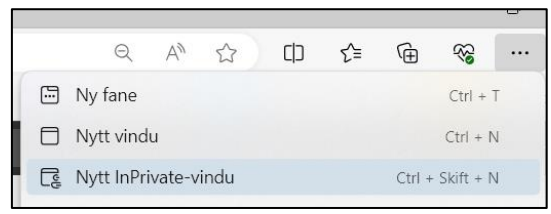

- 4. Åpne ønskede nettsider f.eks For ansatte: [Overgang til nytt fylke](https://afk.no/rud-vgs/om-skolen/organisasjon-og-ledelse/for-ansatte-overgang-til-nytt-fylke/)
- 5. Logg deg på med AFK-brukeren din